## SEARCHING WORLDCAT DISCOVERY

**[WorldCat Discovery](https://wau.on.worldcat.org/discovery)** is a searchable database of the information resources available to students, faculty, and staff in and through Weis Library. It is an online research tool that combines the functionality of a traditional library catalog with the intuitive interface of a modern search engine. With WorldCat Discovery, you can discover and access books, e-books, journals articles, media, and other physical and digital information resources to meet your academic needs.

## **HOW TO SEARCH WORLDCAT DISCOVERY**

## **Basic Search**

A basic search is simple and intuitive and involves using whatever information you know about the topic you are researching to locate relevant library resources. This is exactly the same method you use when you are looking for information on Google or videos on YouTube.

There are three types of basic searches that you can do in WorldCat Discovery: title, author, and keyword. Title and author searches are normally performed when you know the title or author of the items you are looking for. Keyword searches are used when you need resources on a subject but do not know the publication titles of any items about the subject or authors who produced works on the subject.

**EXAMPLE ►** If you want to find books about bullying, you could perform a basic search by entering one of the sample terms from this chart into the main interface for WorldCat Discovery. The title and author terms will lead you to books bearing those title and author names. The keyword term will lead you to books about that subject.

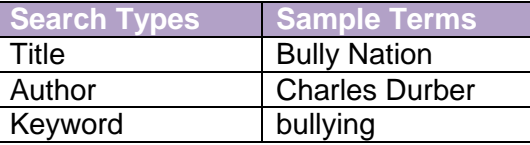

## **Advanced Search**

An advanced search is more complex than a basic one and is best used when the subject you are researching involves several concepts or you desire to increase the precision of your search and the relevancy of the library resources that you find. To perform advanced searches in WorldCat Discovery, you must click on the "Advanced Search" link on the right side of the main interface page.

The key to understanding how to conduct an advanced search that is effective is knowing how online databases like WorldCat Discovery function. Essentially, an online database is a vast collection of uniform, related records about books, articles, and other publications. And each record in an online database consists of several fields of data that represent the publication – author, editor, title, publisher, date, etc. – and can be searched. Thus when you conduct an advanced search, you are simply using a more complex interface to direct the online database to find specific data within specific record fields.

In WorldCat Discovery, the advanced search interface can be used to limit your searches to record fields like the author, title, publisher, date, abstract, and subject, for example. This ability to choose the fields you desire to search and, if necessary, vary the number of search fields that are combined to find library resources makes the advanced search a very effective research tool.

**EXAMPLE ►** If you would like to locate articles on solar eclipses published in *Sky & Telescope* magazine during 2017, you can conduct an advanced search in WorldCat Discovery. First, you must select the search indexes in this chart from the drop-down menus available on the advanced search interface. Second, you must enter the corresponding sample terms into the interface. Third, you will need to confirm that the word "AND" is selected as the operator from the drop-down menus to the left of the search indexes. This step ensures that your search includes both sample terms. Finally, scroll down to the search tools section of the interface and enter "2017" in the year field. The result of combining the keyword and journal source and date information is that you will find precisely the kind of articles that you specified.

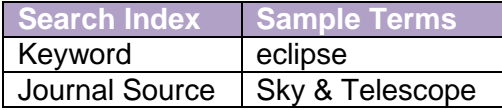